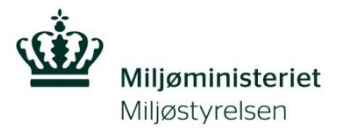

## **Hjælp til at løse problemer ved adgang til Virk.dk med hensyn til tilføjelse af P-nummer.**

## **Tilføj p-nummer til en virksomhed.**

- 1. Virksomhedens virk-administrator skal logge ind på Virk.dk eller direkte ind på https://brugeradministration.nemlog-in.dk/Pages/Default.aspx med virksomhedens virksomhedscertifikat.
- 2. Gå til Mit Virk og vælg brugeradministration

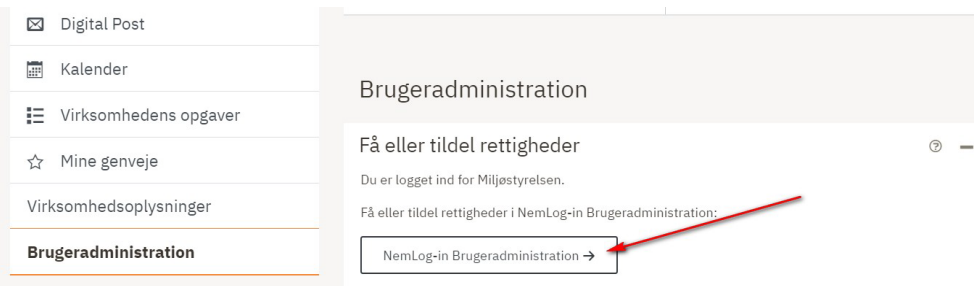

- 3. NemLog-in/Brugeradministration"
- 4. Klik på "Brugeroversigt

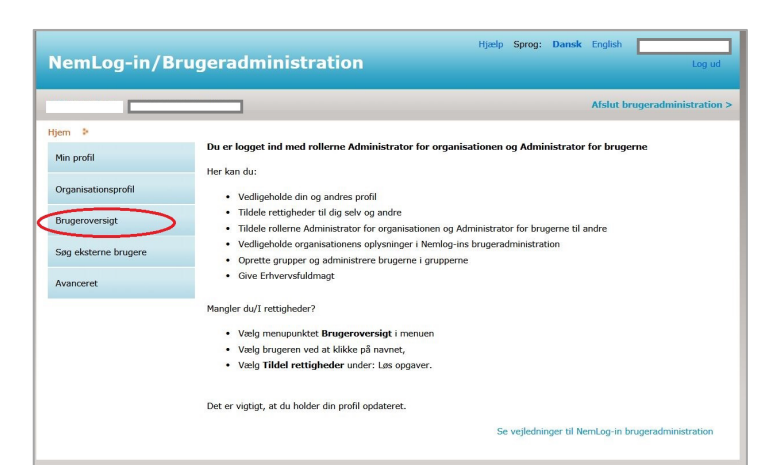

5. Klik på den bruger, du vil tildele et p-nummer. Herefter kommer du ind på brugerens stamdata.

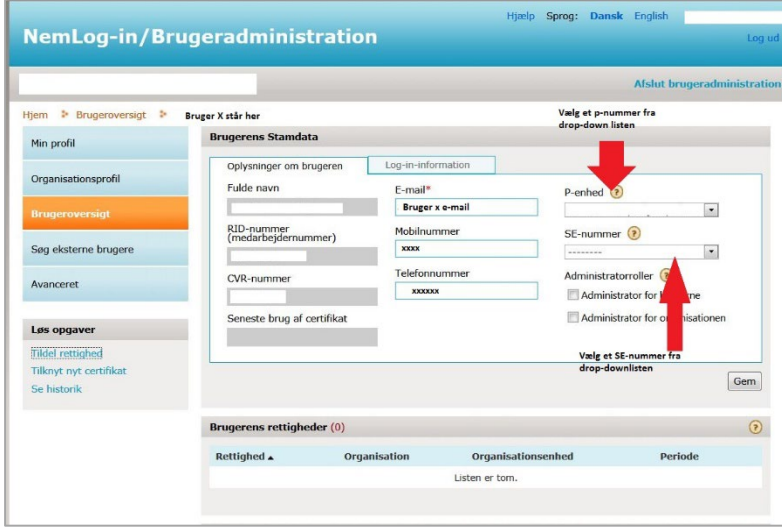

6. Vælg det rigtige P-nummer fra drop-down listen.

7. Gem ændringerne

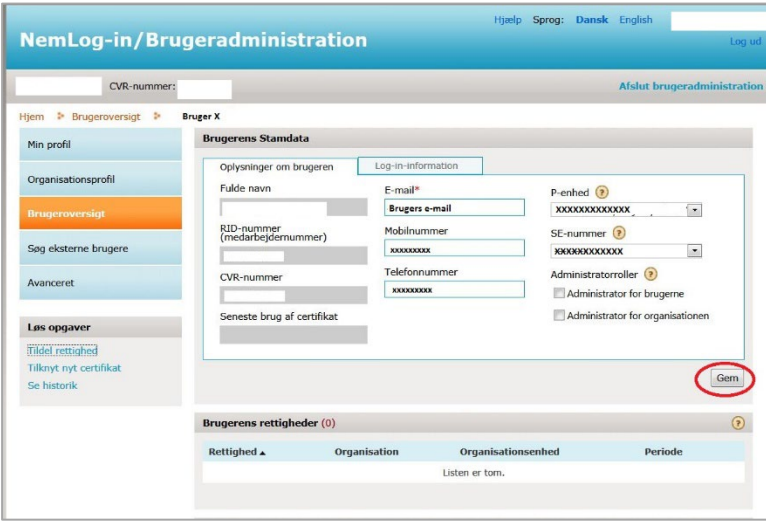

8. Brugeren får herefter besked om, at ændringerne er gemt og kan herefter "lukke" og afslutte brugeradministration.

## **Yderligere support:**

Digitaliseringsstyrelsen har indgået aftale med Erhvervsstyrelsen om, at de leverer support til virksomheder og brugerorganisationer i forbindelse med administration af brugerløsningen.

## **Kontakt Erhvervsstyrelsen på 72 20 00 30, mandag-fredag kl. 9.30-14.30.**

Ligeledes er der megen hjælp at få på <https://hjaelp.virk.dk/hjaelp>